# Manual da Disciplina EAD

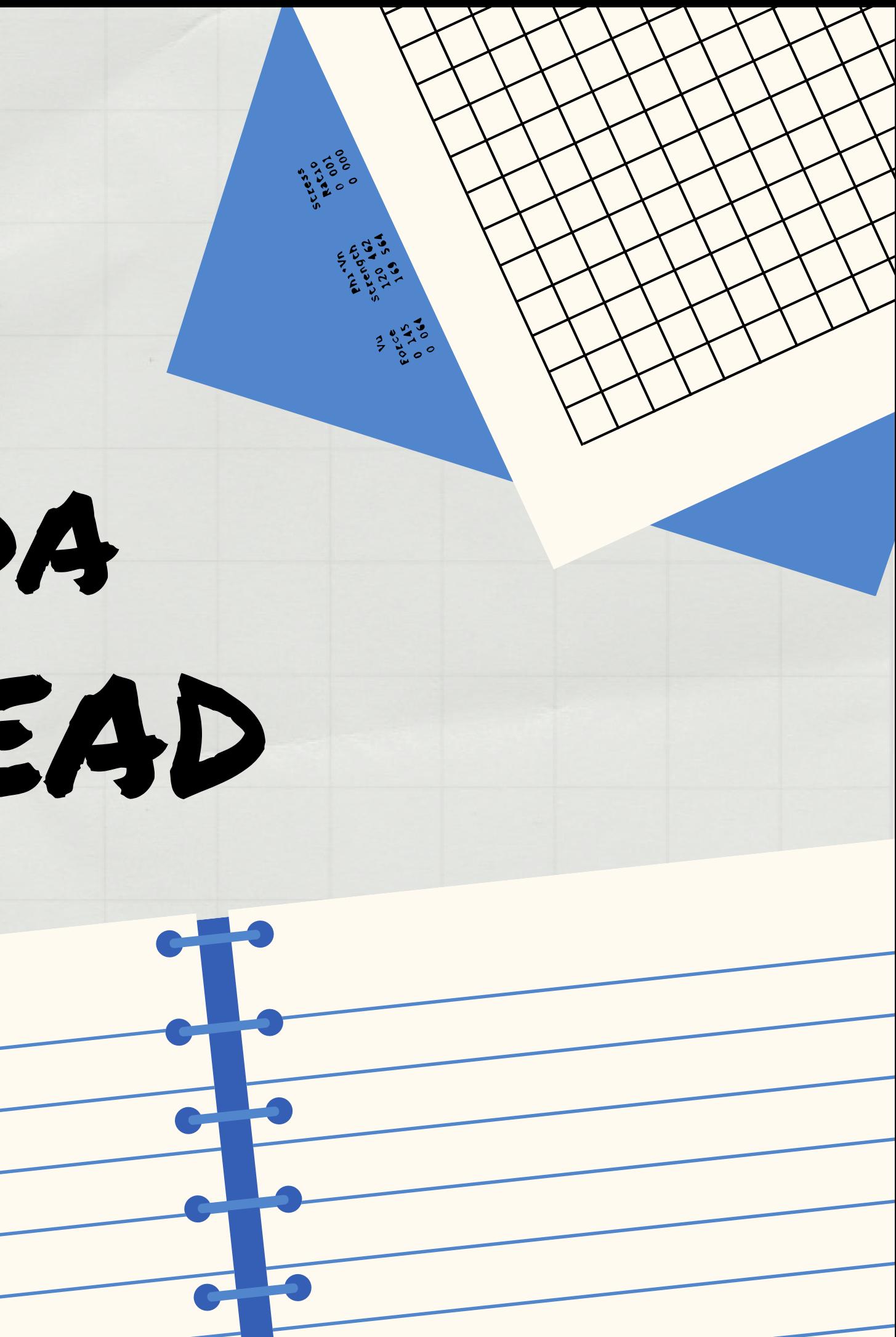

**Caros(as) Estudantes,**

**A Coordenação da Educação a Distância da Unieuro, criou este manual afim de explicar a organização das Disciplinas EAD cursadas no Ambiente Virtual de Aprendizagem -**

**Qualquer dúvida estamos à**

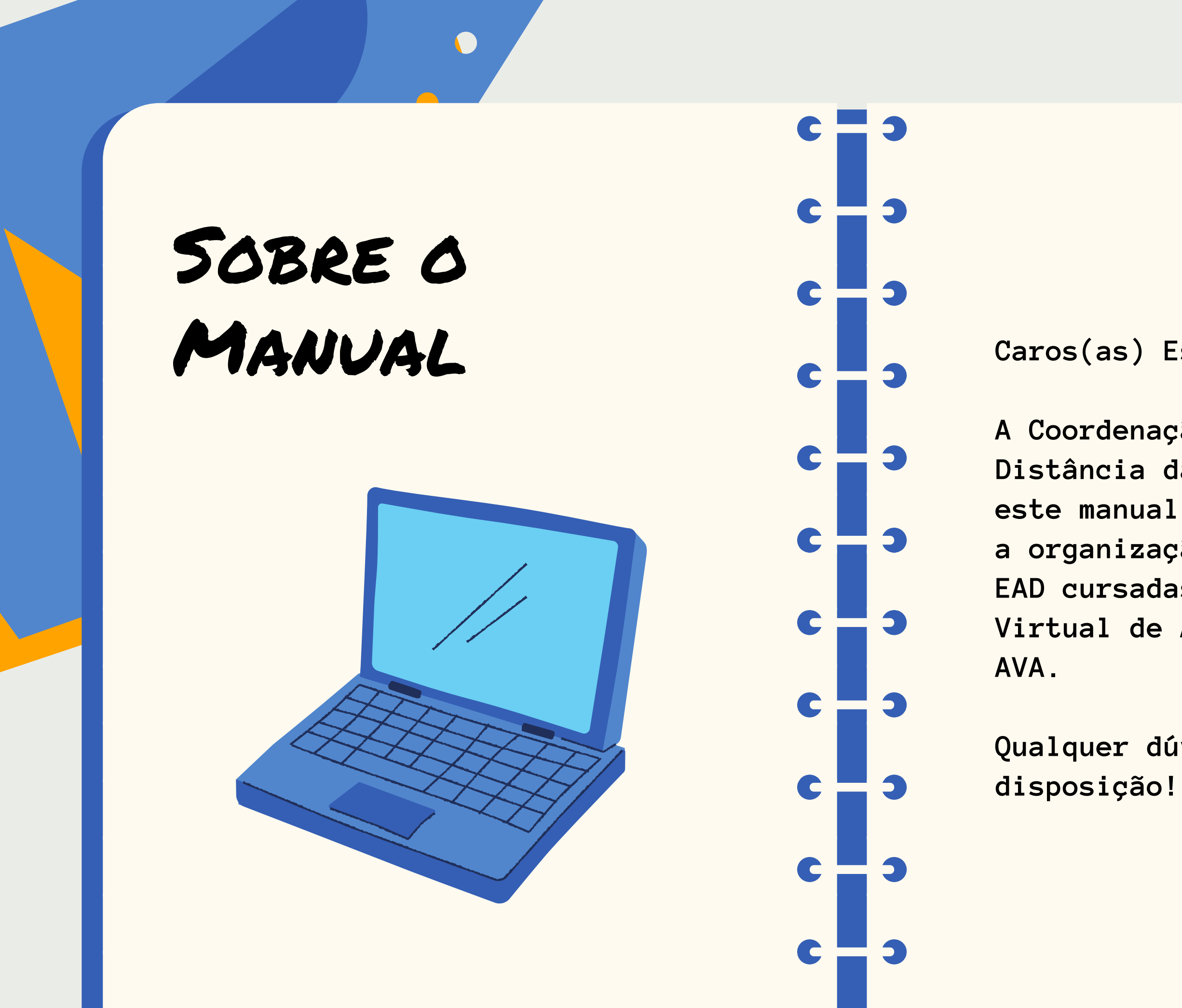

### As disciplinas em EAD são dividas em 2 blocos por Semestre

A divisão de disciplinas nos blocos e a escolha de professores (as) para ministrar a disciplina é realizado pelos Coordenadores de curso. No ato da matricula observe em qual bloco a disciplina se localiza. Na data especificada no calendário a disciplina irá aparecer na plataforma para você.

**Caso após uma semana do inicio do bloco da disciplina em que se matriculou não aparecer no seus cursos no AVA procure a Coordenação da EAD o mais breve possível.**

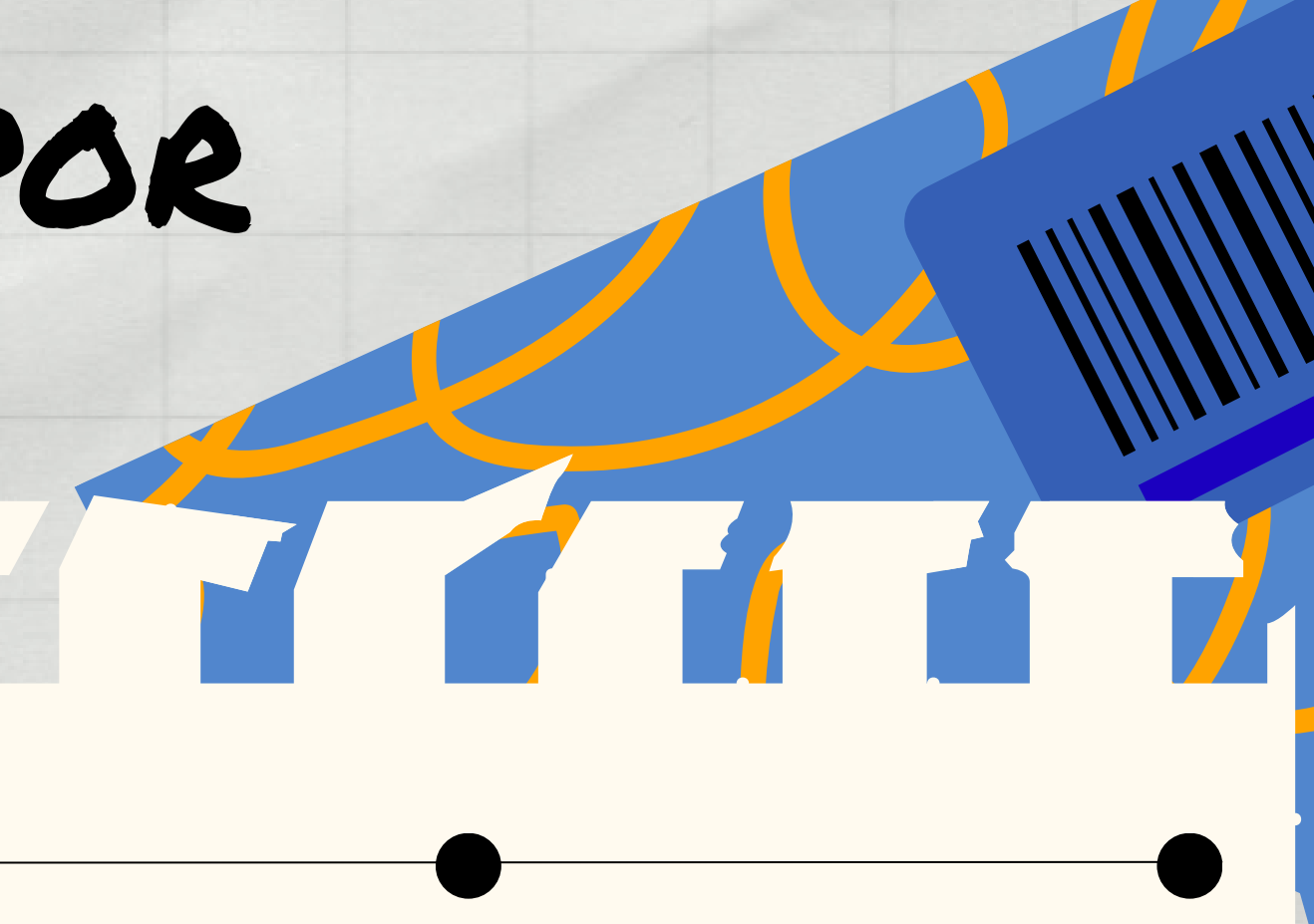

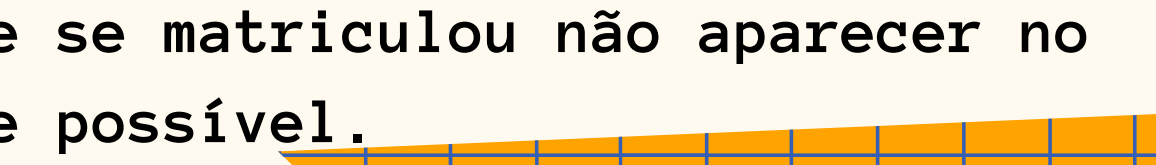

# Disciplinas por blocos

**Acess** Português - Brasil (pt\_br) v Acess

 $\overline{\mathbf{r}}$ 

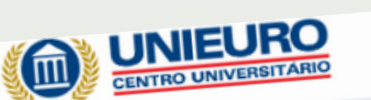

TH 1

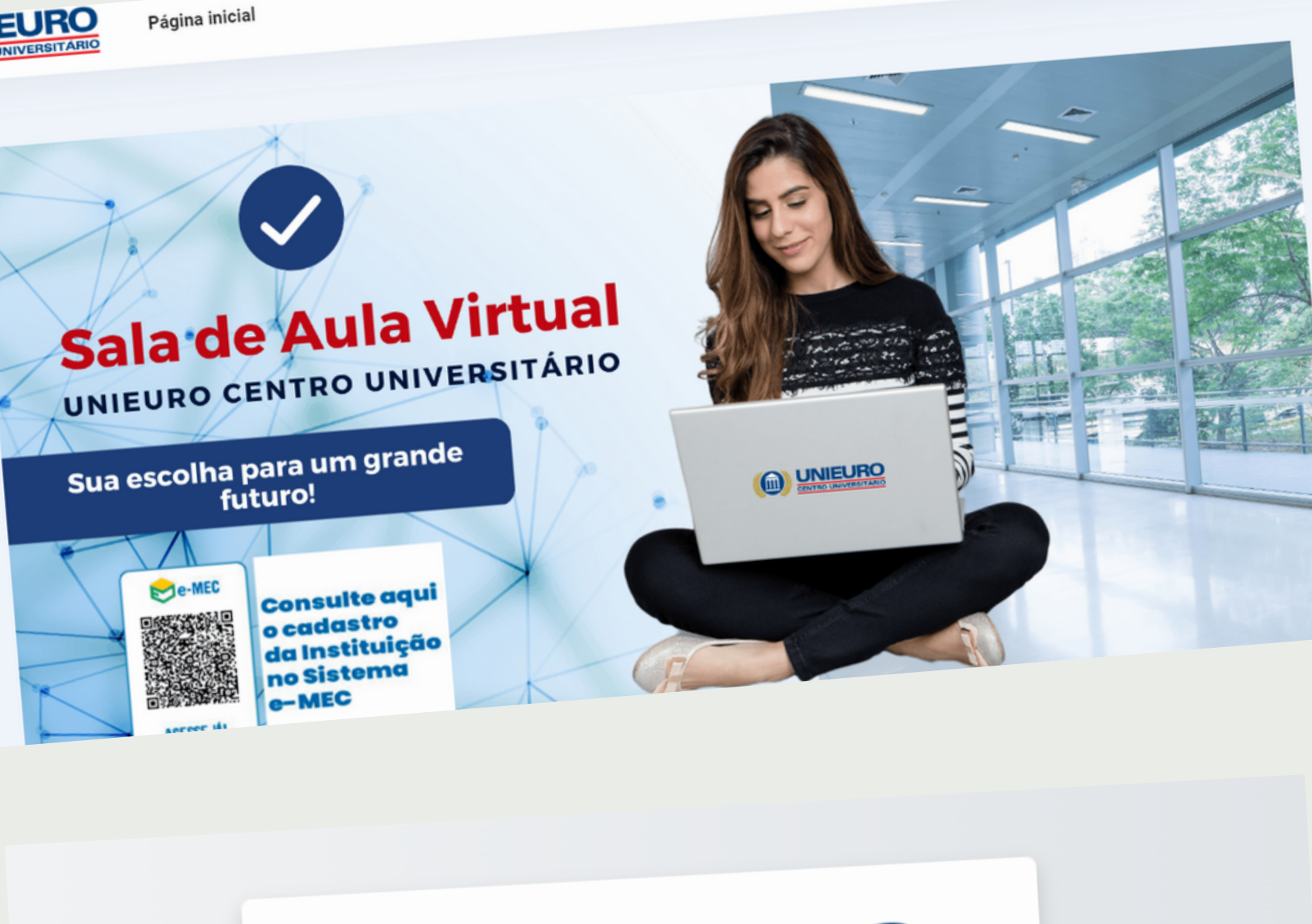

**Para acessar o seu Login no AVA pela primeira vez basta digitar o CPF no campo Identificação do Usuário e na senha.**

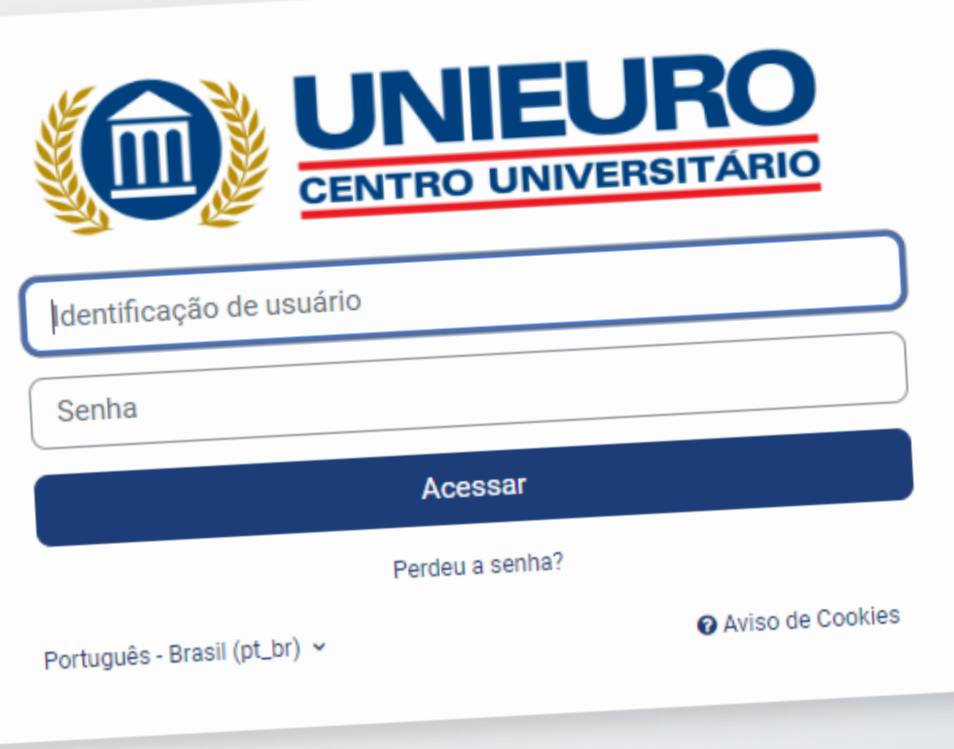

# Acessando o AVA

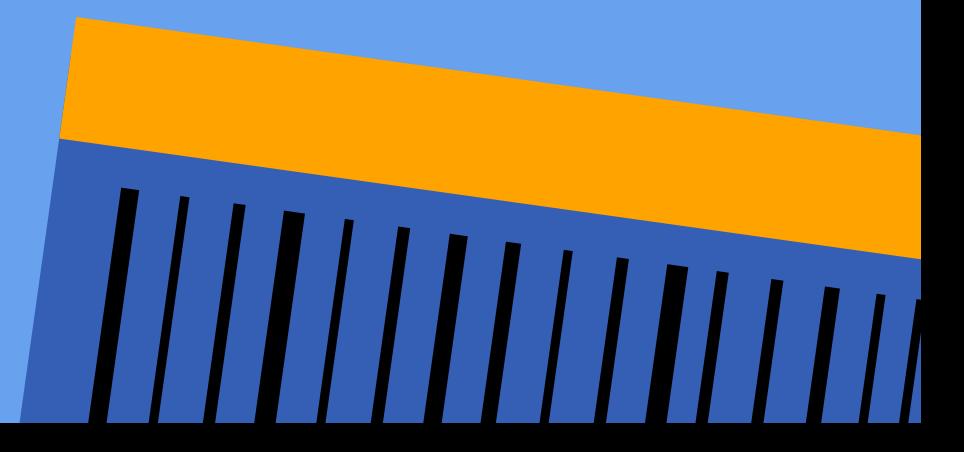

**Ao acessar sua página de cursos no AVA, verá que terá as disciplinas do presencial no qual está matriculado e do EAD também.**

**Para diferenciar as duas modalidades observe o seguinte:**

- **Disciplinas do Presencial- Contém uma série de números, que indica o número da turma, ANTES do nome da disciplina.**
- **Disciplinas EAD Contém APENAS o nome da Disciplina que irá ser cursada.**

**Veja o exemplo ao lado: A primeira imagem é uma disciplina presencial e a segunda uma disciplina EAD.**

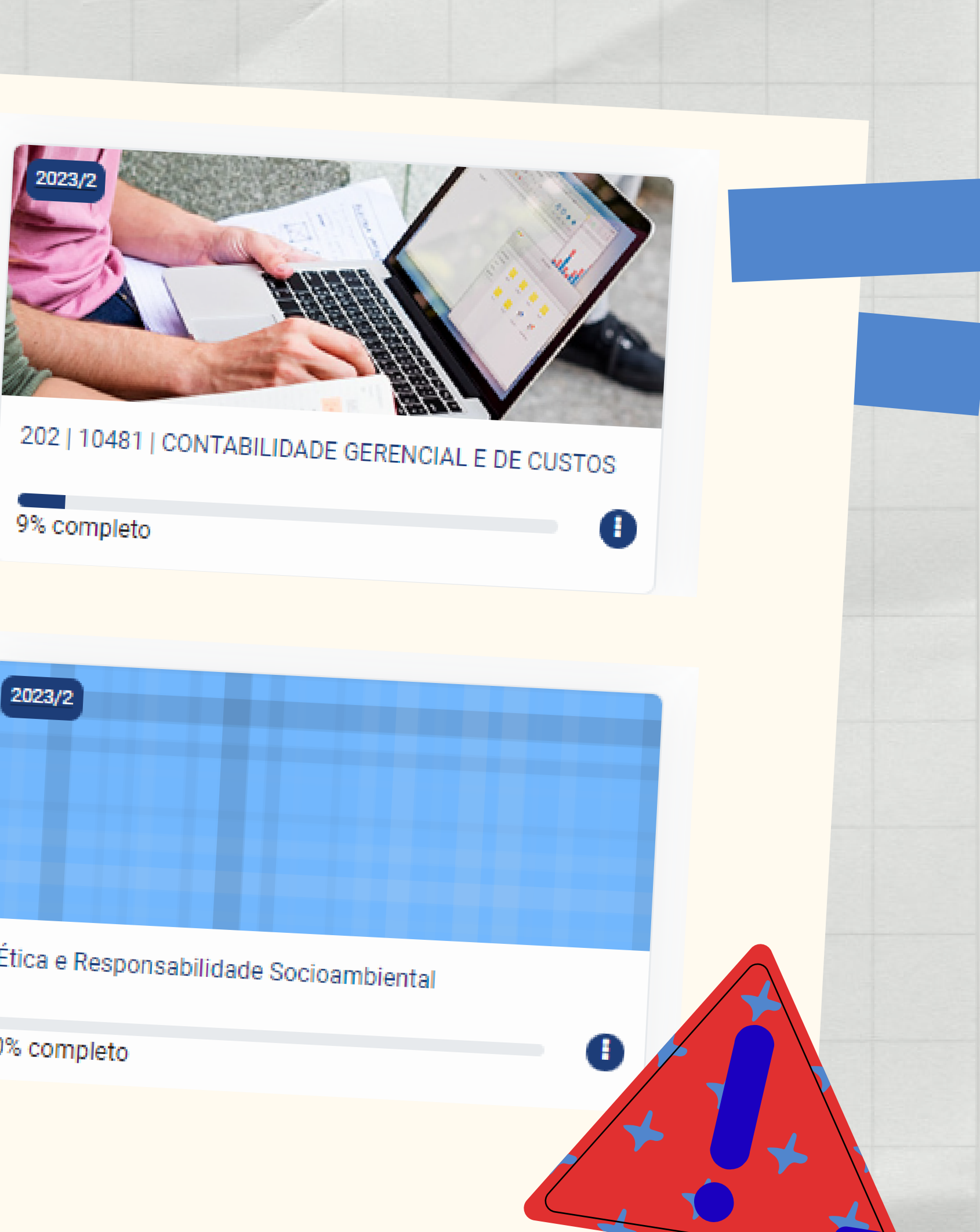

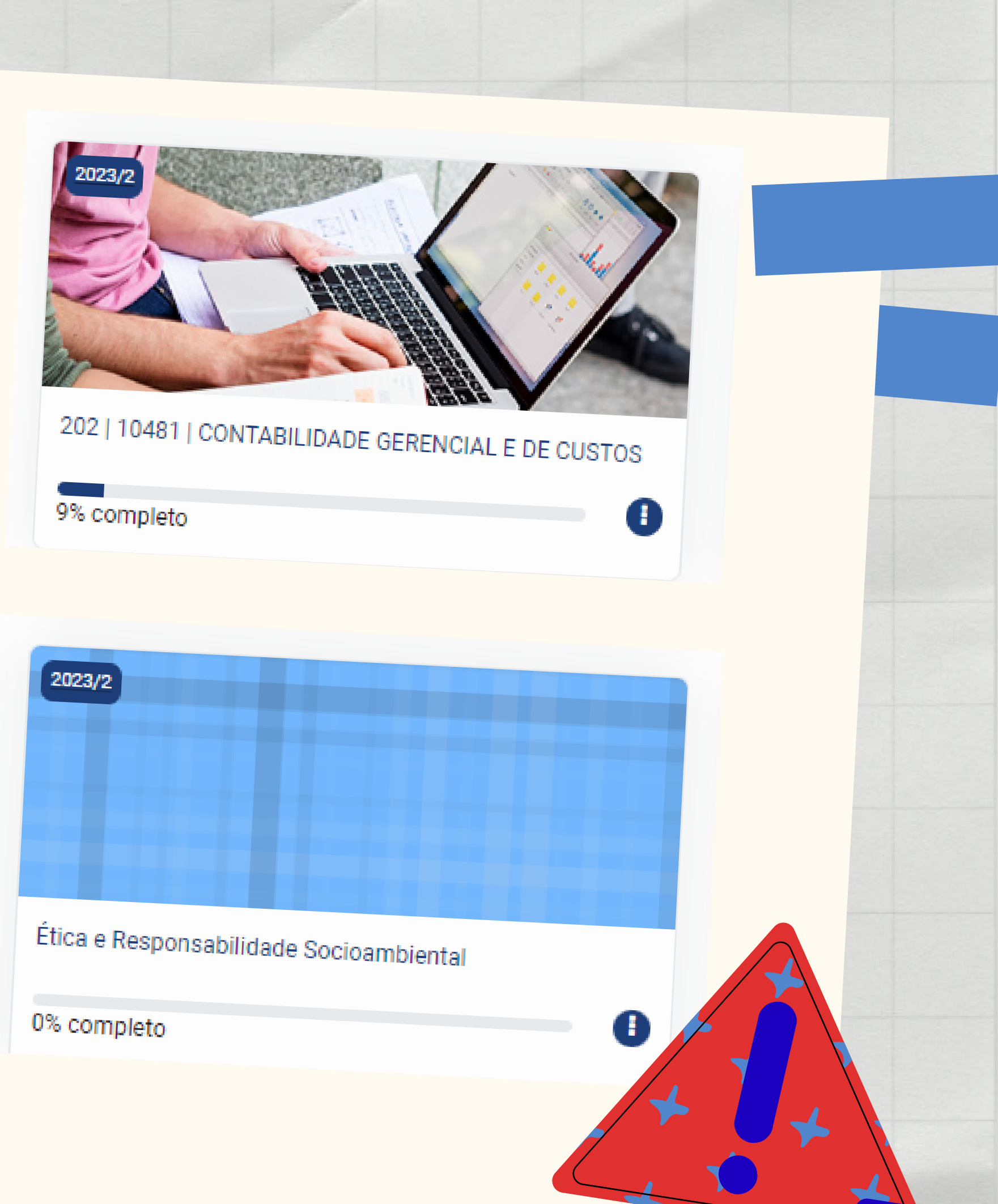

### Diferença das Disciplinas no AVA

**Participantes - Possibilidade de ver o <u>por da disciplina e outros alunos</u> inscritos.**

Para acompanhamento das notas nas <u>des da disciplina.</u>

**Fórum de Avisos - Apenas o professor tem a** <u>ia para postagem. É destinado para</u> **comunicados quando se fizer necessário.**

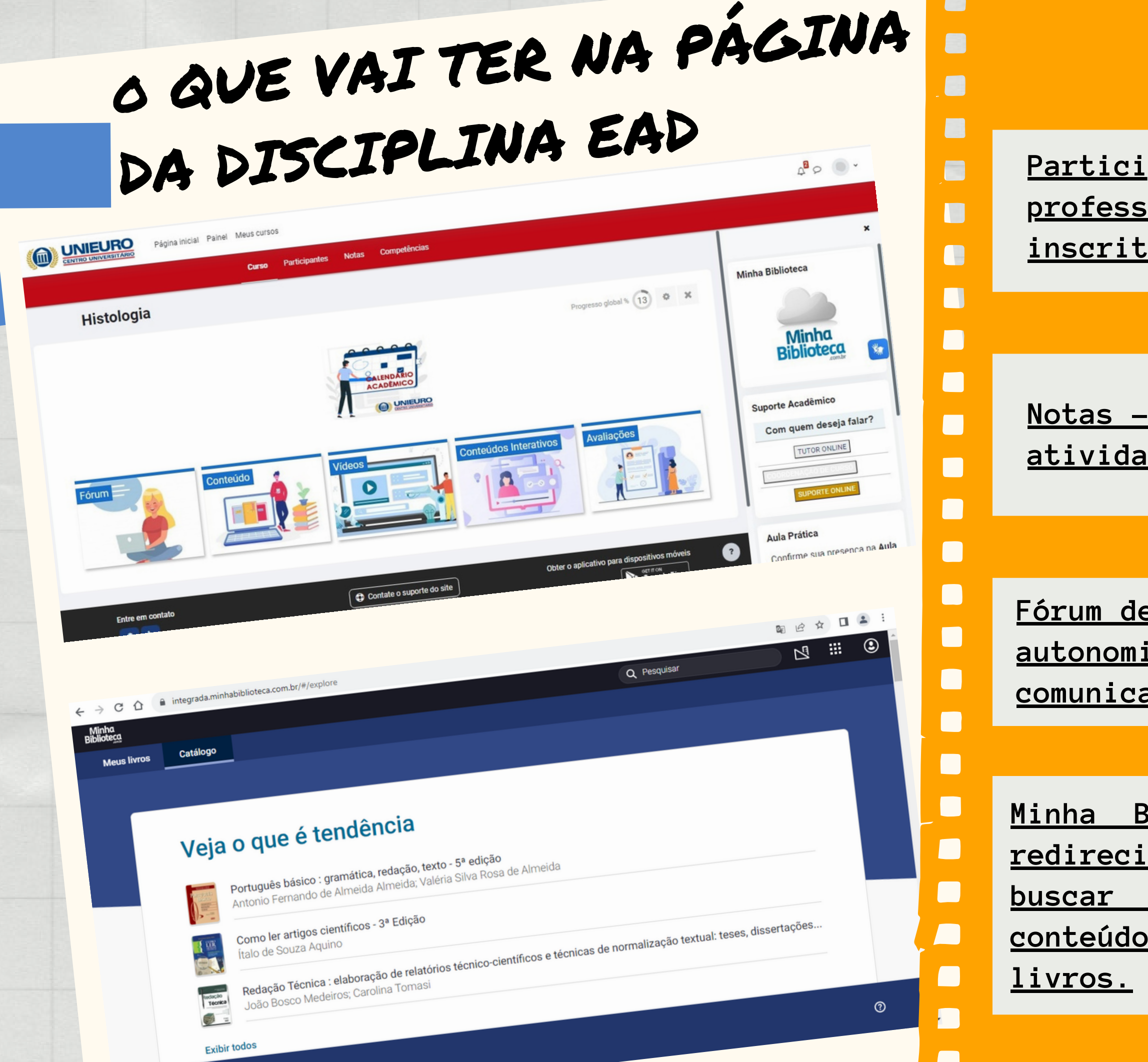

**Minha Biblioteca - ao clicar você será redirecionado para outro espaço onde poderá buscar pelos livros indicados sobre o conteúdo da disciplina além de outros**

**Bloco Fórum : Fóruns Interativos para dúvidas da disciplina e das Atividades conforme o**

**Bloco Conteúdo: Acesso ao PDF com as indicações de leitura e orientações quanto aos temas dos fóruns.**

**Bloco Vídeos: Com vídeos gravados pelo professor abordando o assunto de cada unidade**

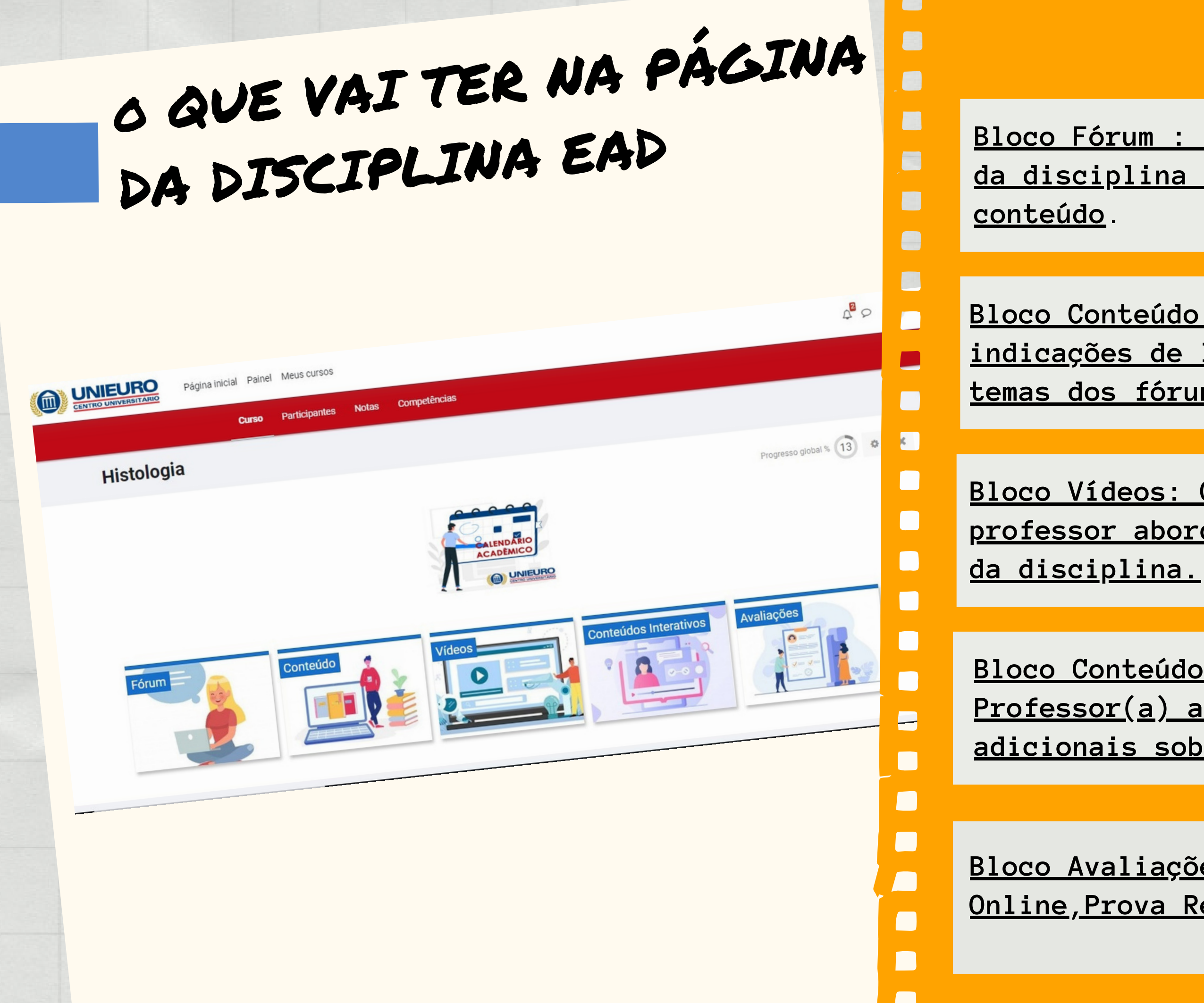

**Bloco Conteúdos Interativos: Espaço para o/a Professor(a) acrescentar conteúdos adicionais sobre o tema.**

**Bloco Avaliações: Espaço da Avaliação Online,Prova Regimental e Prova Substitutiva.**

- · 4 Fóruns: um por unidade sendo avaliados de 1 a 10.
- Avaliação Online: realizada de forma remota com 3 tentativas com possibilidade de consultar o material da disciplina.
- Prova Regimental: prova com conteúdos da disciplina, feita de forma presencial na Instituição, com agendamento do horário com datas já determinadas no calendário escolar.
- Prova Substitutiva: prova com conteúdos da disciplina, feita de forma presencial na Instituição, com agendamento do horário com datas já determinadas no calendário escolar.
- **A prova Substitutiva é para os alunos que por algum motivo não realizaram o agendamento no período estabelecido ou não compareceram na Prova Regimental e para aqueles que não alcançaram a média 6 na disciplina.**
- **A nota da Prova Substitutiva, substitui somente a nota da Prova Regimental.**
- O agendamento das Provas **É OBRIGATÓRIO**.
- Caso perca o prazo de agendamento da Prova Regimental deverá realizar o agendamento da Prova Substitutiva.

## Atividades e provas EAD

### **40% em Atividades SENDO 20% Fórum e 20% avaliação online & 60% em Prova Regimental/Substitutiva. A MEDIA PARA APROVAÇÃO É 6,0.**

Para calcular a nota deve fazer o seguinte: **Nota do Fórum x 0,05** Exemplo: Nota Fórum 1 - 8,0 x 0,05 = 0,4 Nota Fórum 2 – 9,0 x 0,05 = 0,45 Nota Fórum 3 – 10,00 x 0,05 = 0,5 Nota fórum 4 – 7,0 x 0,05 = 0,35

**Neste exemplo a nota final com a soma de todos os fóruns seria: 1,7**

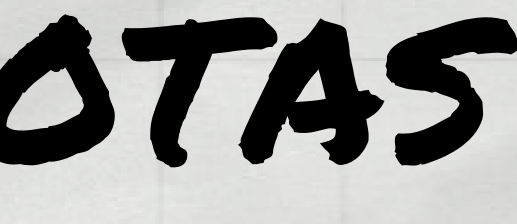

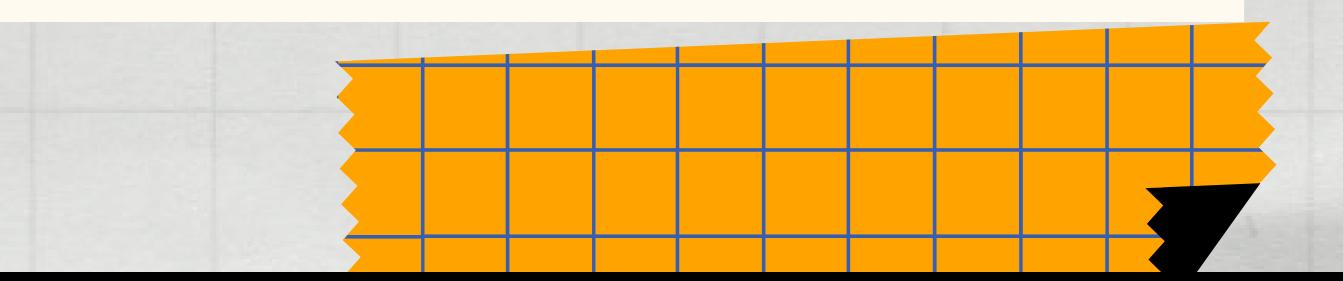

# CÁLCULO DE nOTAS

As notas no EAD são dividas da seguinte forma:

O Cálculo da prova é:**Nota da Prova Regimental/Substitutiva x 0,6** Exemplo:

Nota da Prova -  $6,0 \times 0,6 = 3,6$ Nota da Prova -  $8,0 \times 0,6 = 4,8$ Nota da Prova – 10,00 x 0,6 = 6,0

**OBS: Reforçamos que você pode acompanhar o lançamento das notas na área: Notas ao acessar a disciplina, conforme citado anteriomente.**

**OBS: Ao ser lançada no portal a nota da disciplina EAD constará apenas como N1.**

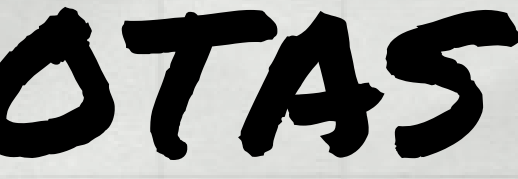

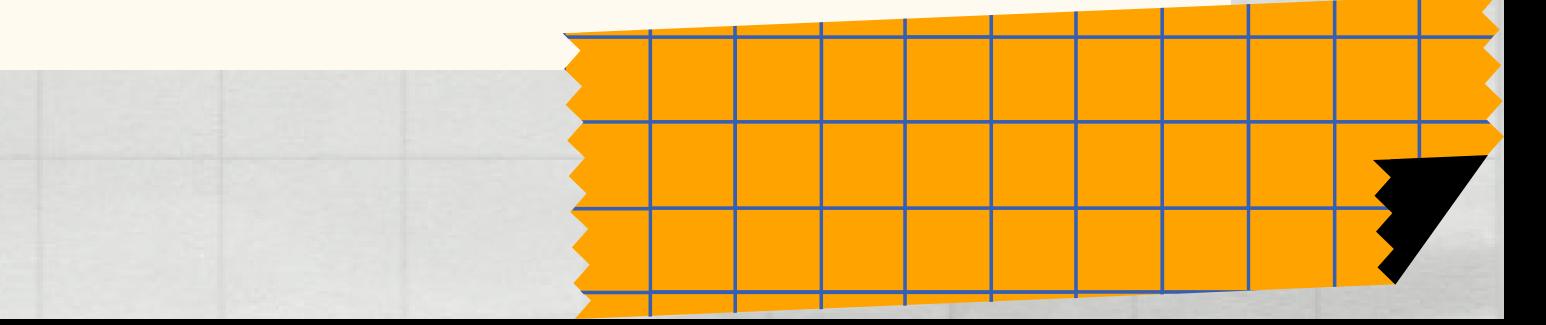

# CÁLCULO DE nOTAS

As notas no EAD são dividas da seguinte forma:

**Nota final da Avaliação Online x 0,2** Exemplo: Avaliação Online - 6,0 x 0,2 = 1,2

Configurações da Atividades

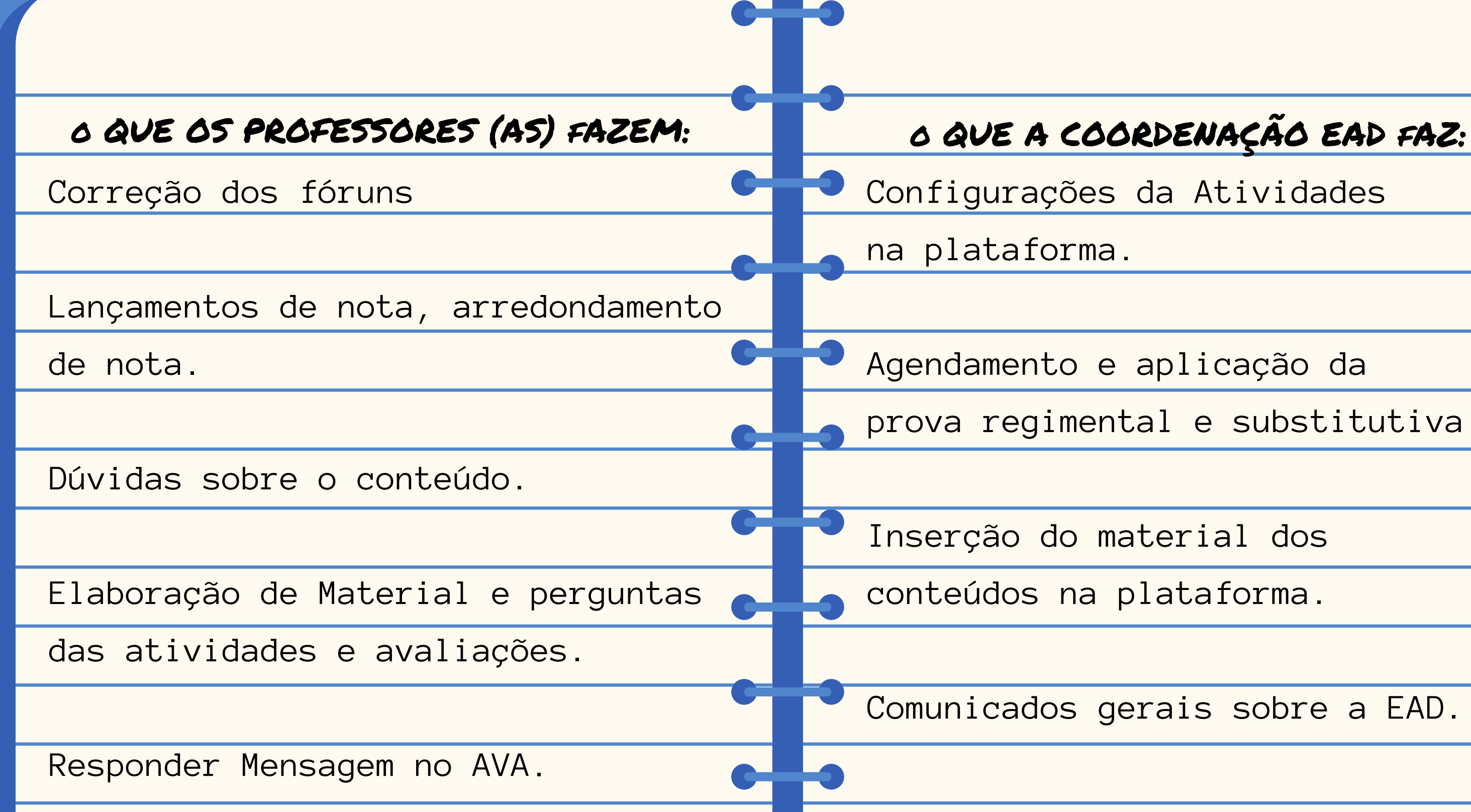

 $\bullet$ 

 $\bullet$ 

Agendamento e aplicação da

prova regimental e substitutiva.

Inserção do material dos

conteúdos na plataforma.

Comunicados gerais sobre a EAD.

### Atribuições de papeis:

Acessando a barra menu da página inicia da disciplina no campo PARTICIPANTES, clique sobre o nome do professor (a) da disciplina e vá no campo enviar mensagem. A mensagem enviada só será visualizada quando o/a Professor (a) entrar no AVA. Caso queria enviar uma mensagem pelo e-mail, há o endereço de envio também, conforme imagem abaixo.

Projeto Integrador I

### Usuários inscritos

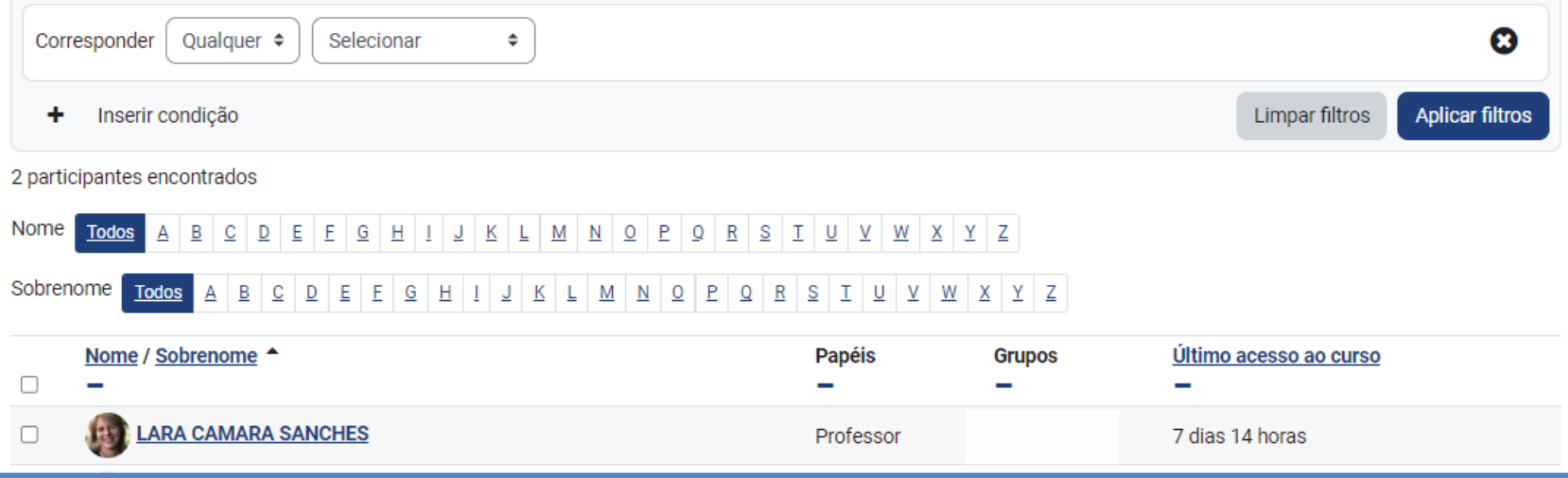

# 

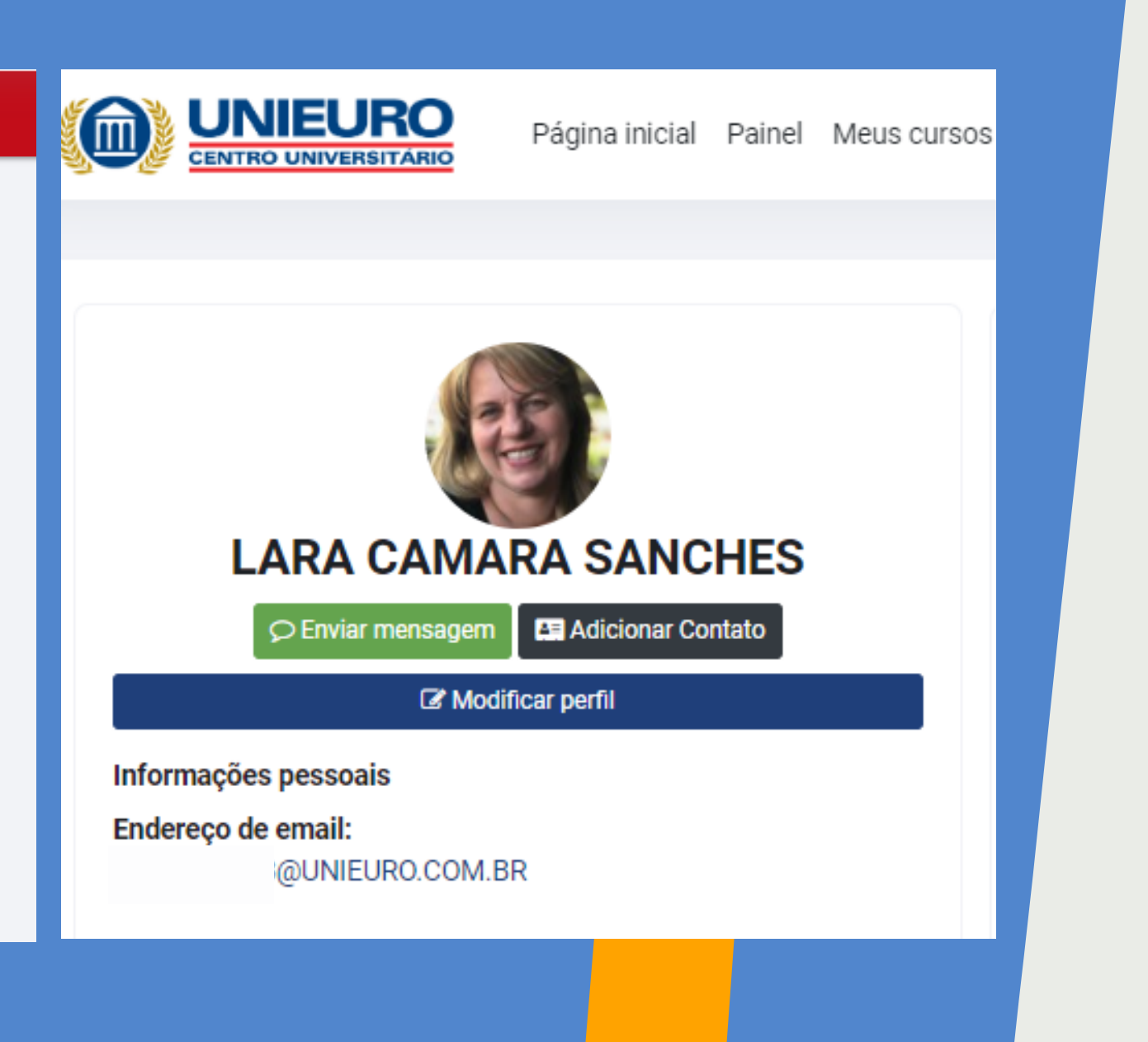

### Como contatar o Professor (a) da Disciplina:

**Participantes** 

**Notas** 

Curso

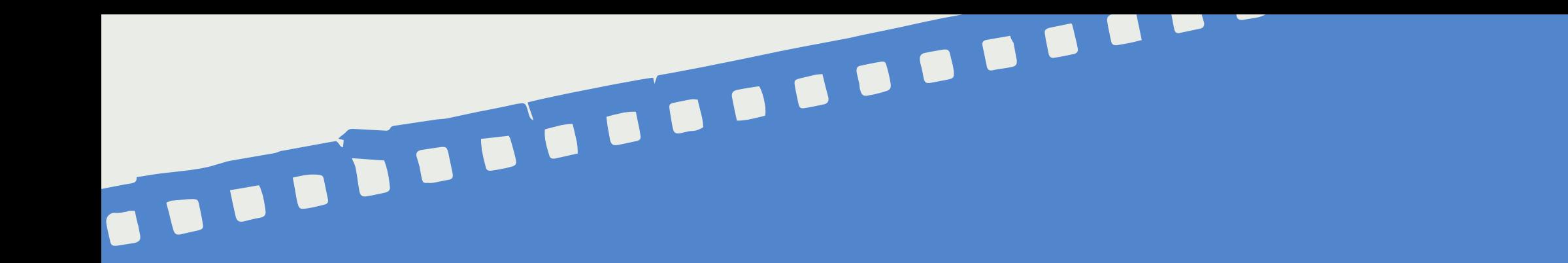

Você pode tirar suas dúvidas pelo E-mail:

[Cead@unieuro.edu.br](mailto:Cead@unieuro.edu.br)

Ou pelo Telefone: C Unidade Águas Claras - 3353-8021 Unidade Asa Sul- 3445-5741

O horário de Funcionamento da Coordenação é : 8h às 17h de segunda a sexta

### Como contatar a coordenação EAD

**A Coordenação EAD tem WhatsApp, você sabia ?**

Anote nosso número:**(61) 3445-5888** Selecione a Unidade onde estuda (Águas Claras ou Asa Sul) depois: Coordenação EAD.

Obs: No atendimento Online **NÃO** será repassado notas,senhas,valores de disciplinas ou agendamento de provas.

Será um canal para dúvidas sobre o acesso às disciplinas e a plataforma AVA.

## Como contatar a coordenação EAD

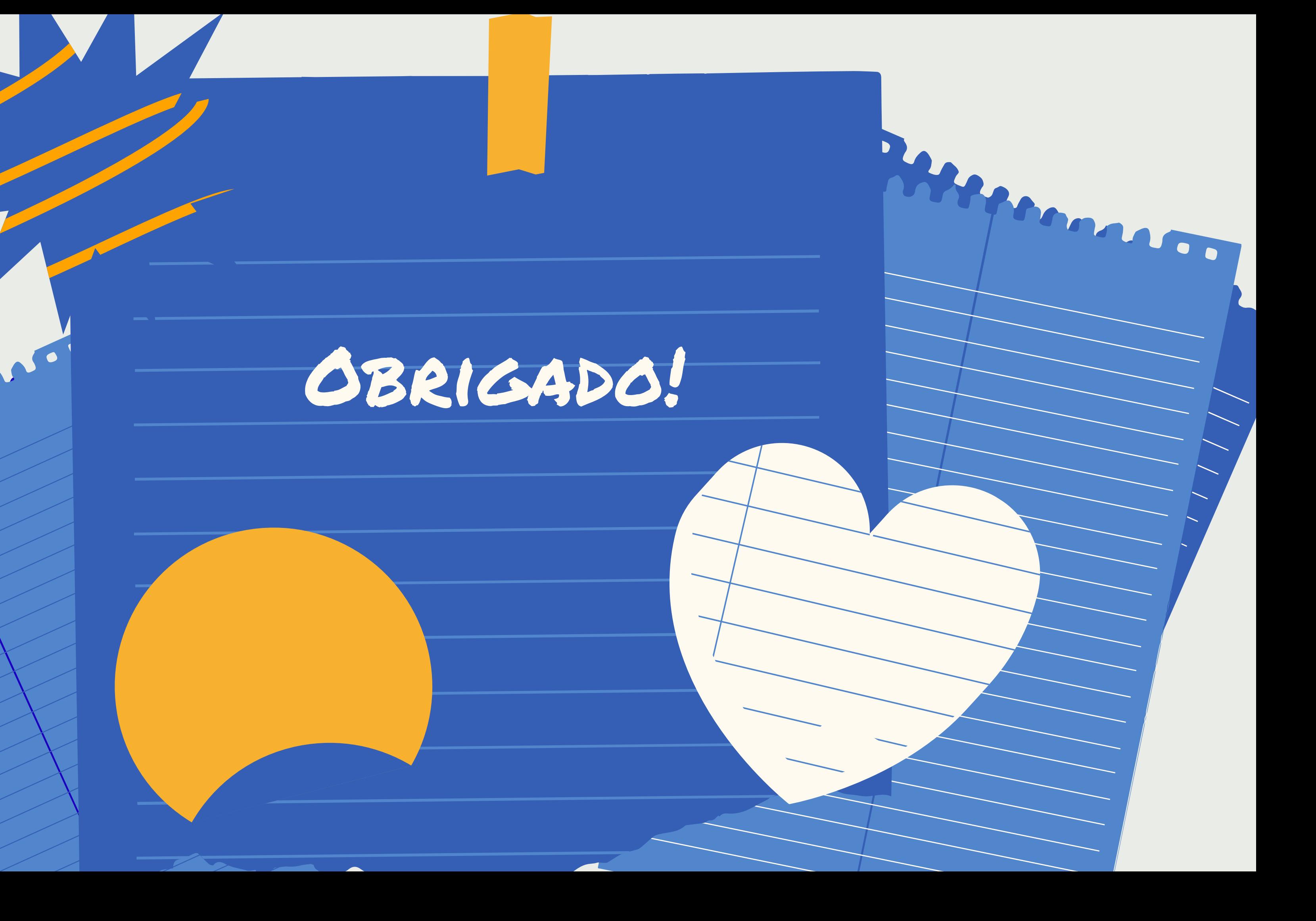